## **Animation Composite**

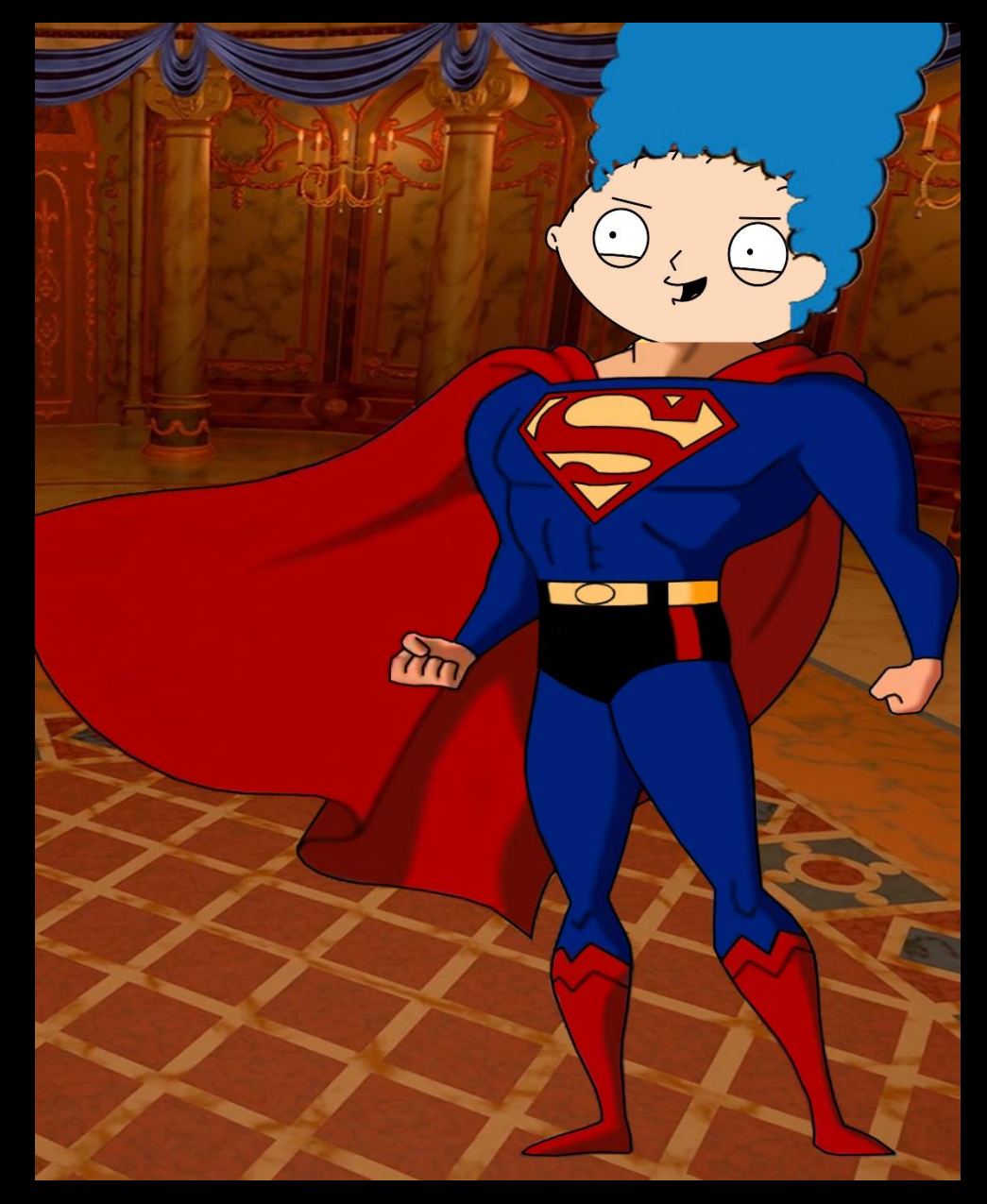

## **Animation Composite**

- **1. Choose a minimum of 3 animated characters. They must be from different animations.**
- **2. Be sure all of the characters you select are facing the same direction. If the body is turned left while the head is turned right, it may be hard to place the images.**
- **3. Save the images of your chosen characters in a folder on your computer.**
- **4. In Photoshop CC use the following tools to mesh the 3 characters into one animation composite: crop, magic wand, quick selection, eraser, move, rotate & resize.**
- **5. Place your character in an animated background. Don't forget to edit out any characters who may be hanging out in the background.**
- **6. Save As: LNFI\_Cartoon.jpg**
- **7. Submit this assignment to the Photoshop Practice: Animation Composite Drop Box on Schoology.**

## **Animation Composite**

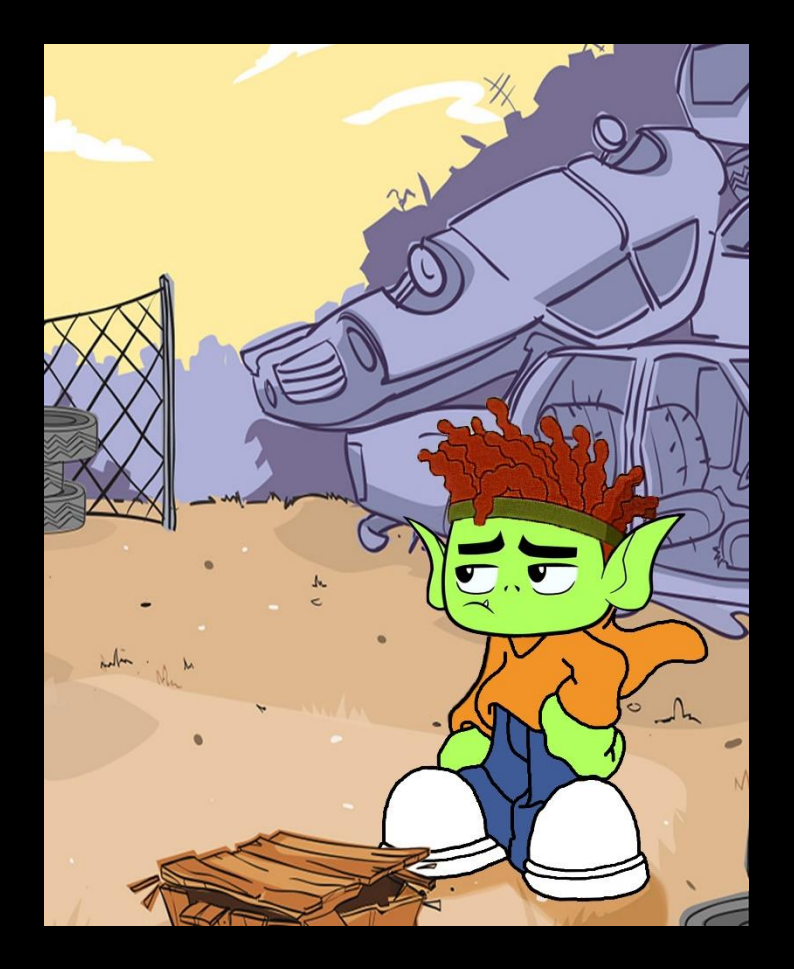

**Student Examples**

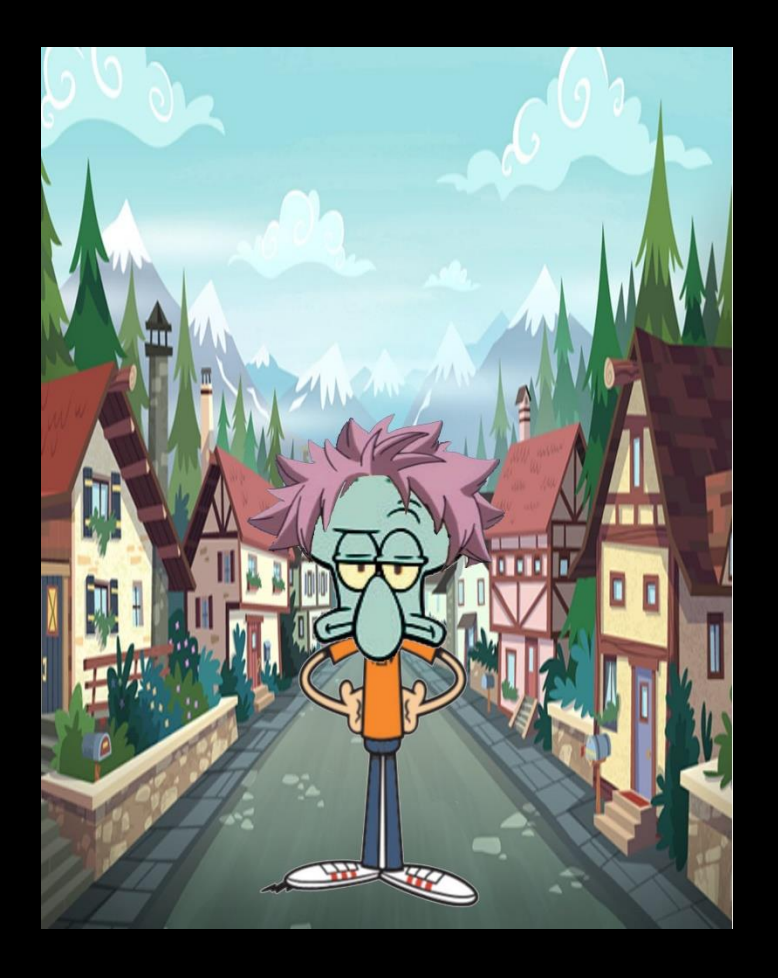

**Jala Pinckney, 2017 Erin Tillman, 2017**